## 義興國小建立個人 Apple ID 步驟

- 1. 登入網址: <https://appleid.apple.com/>
- 2. 建立您的 Apple ID

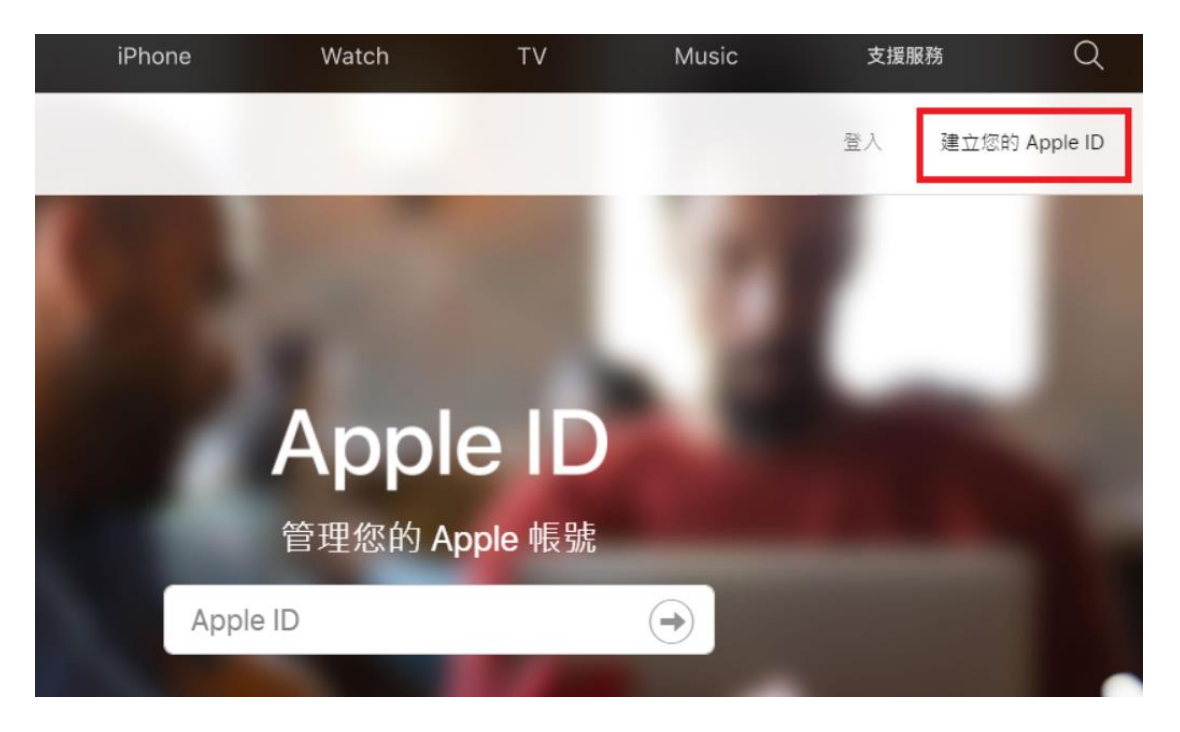

3.依指示輸入個人資料

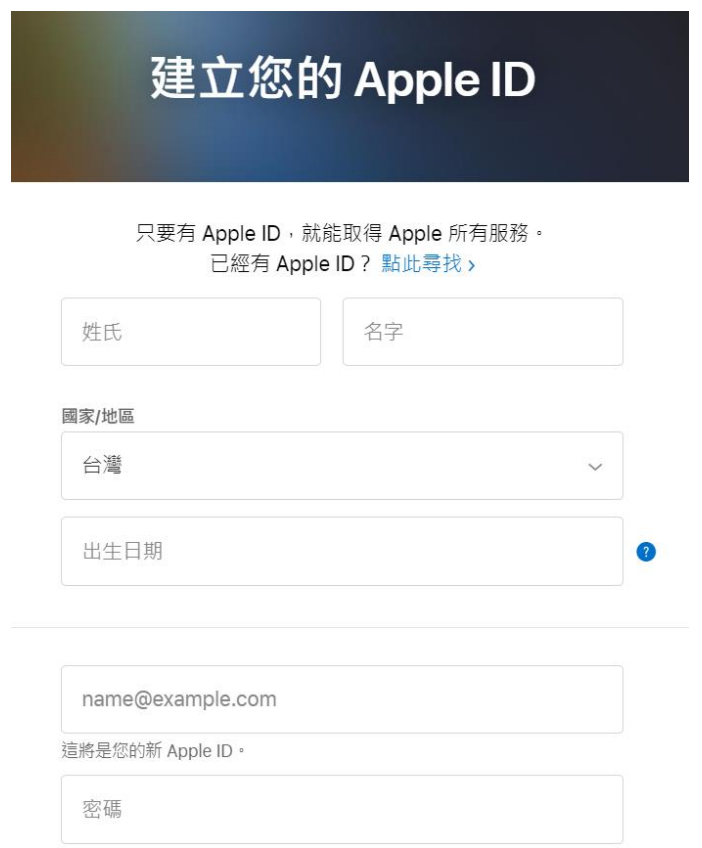